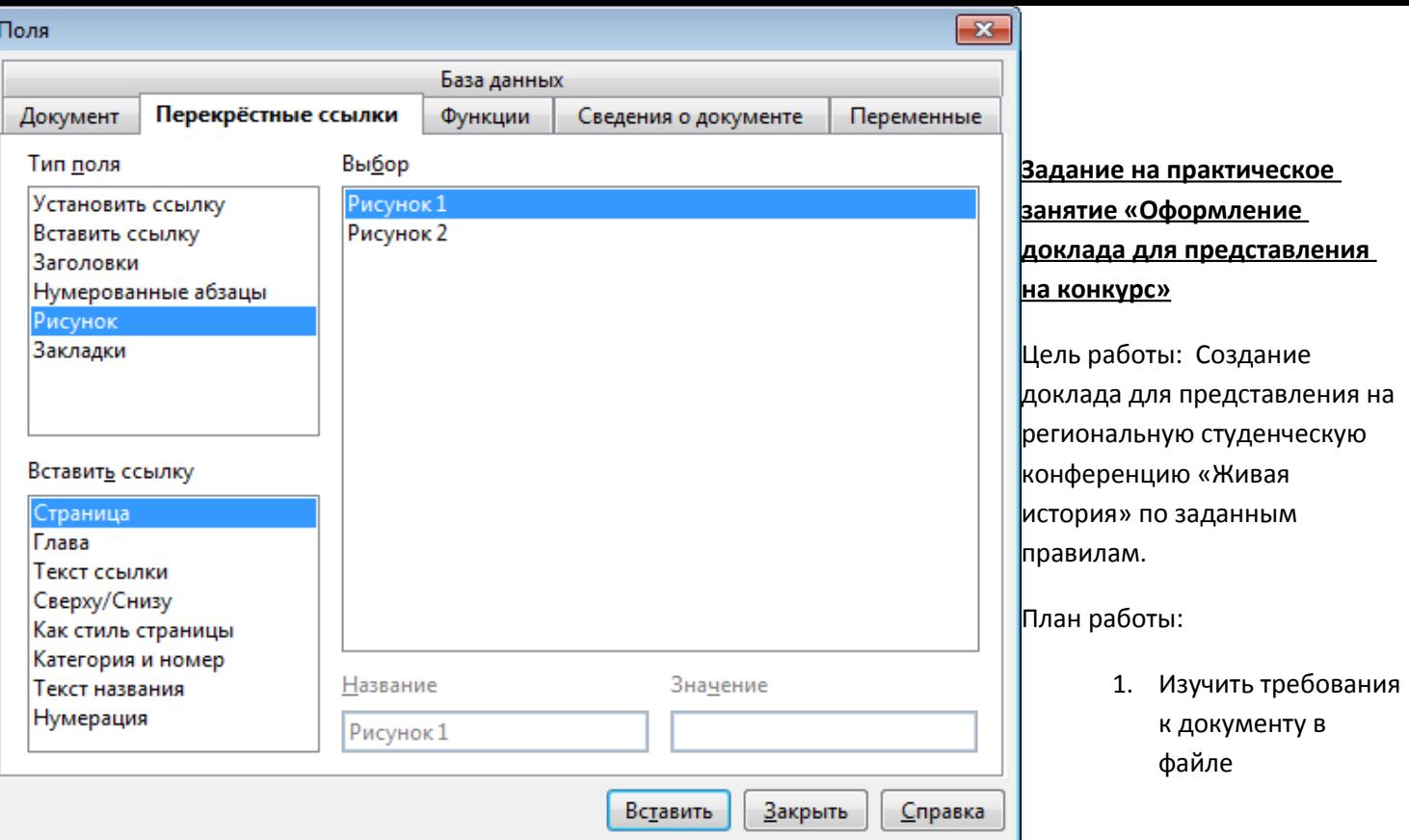

ПравилаОформлнияТезисов.pdf, с.9

- 2. Сформировать документ по заданным требованиям. Текст доклада взять из файла **технология производства мучных изделий\_для тезисов***.doc* Изображение – в папке *Рисунки для тезисов*.
- 3. Сохранить результат в файле согласно требованиям .
- 4. Оформить заявку на участие в конференции в соответствии с Приложением 1 (см. ПравилаОформлнияТезисов.pdf, с.8)

## **Задание на практическое занятие «Оформление реферата»**

Цель работы: Создание реферата по заданным требованиям.

План работы:

- 1. Подготовить реферат в соответствии с заданными требованиями. Текст реферата взять из файла **технология производства мучных изделий\_для реферата***.doc* Изображения – в папке *Рисунки для реферата*.
- 2. Сохранить результат в файле ФИОРеферат. odt.

## **Требования к реферату**

Реферат должен содержать:

- Титульный лист
- Содержание
- Введение
- Основная часть
- Заключение
- Литература

Требования к оформлению разделов:

- 1. Титульный лист выполняется по образцу из файла ТитЛистРефрат.pdf
- 2. Содержание. Содержание формируется автоматически: Вставка\Оглавление и указатели
- 3. Текст реферата:
	- a. Текст набирается шрифтом TimesNew Roman, кегль (размер) 12, поля слева, справа, сверху и снизу 25 мм, расстояние между строк – 1.5 интервала, красная строка 1 см. Выравнивание текста по ширине страницы.
	- b. Текст разбивается на несколько разделов. Заголовки разделов выполняются шрифтом TimesNew Roman, кегль (размер) 14, полужирный. Выравнивание -- по центру. Для заголовков необходимо создать собственный стиль НумерованныйЗаголовок1
	- c. Обязательные разделы реферата: Введение, Основная часть, Заключение.
	- d. Рисунки в тексте должны быть пронумерованы и снабжены подписями. Для автоматического формирования подписи использовать контекстное меню рисунка со след. установками:

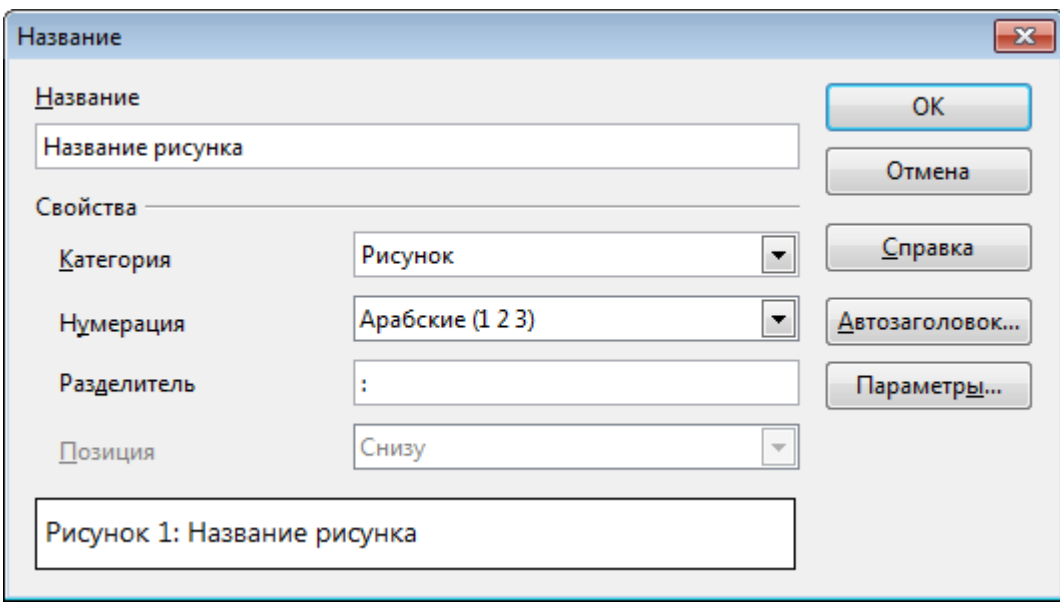

Ссылки на рисунки в тесте – обязательны. Для формирования автоматической ссылки использовать Вставка\Перекрестная ссылка

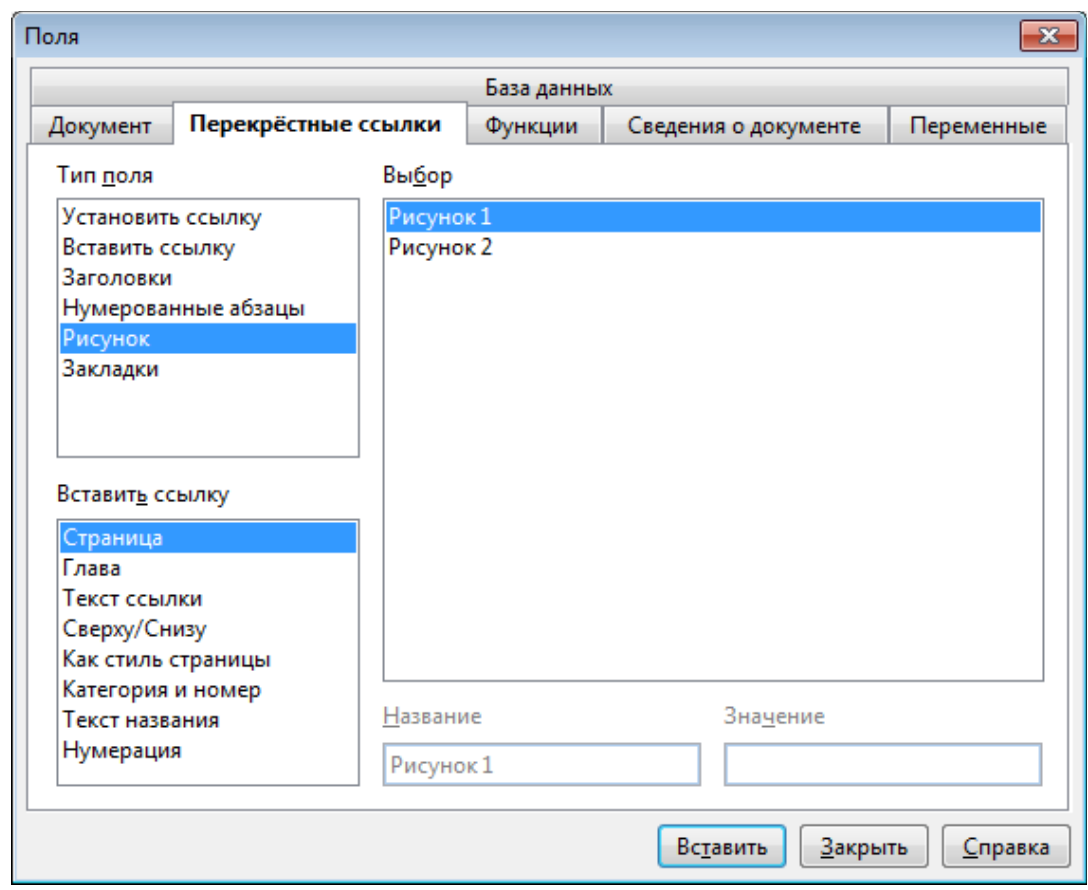

- Номера страниц в правом нижнем углу. Для вставки номера: 1) Вставить нижний колонтитул Вставка\Нижний колонтитул 2) Перейти в колонтитул Вставка\Поле\Номер страницы
- Литература. Список литературы следует оформлять по образцу следующему образцу:
- 1. Михеева Е.В. Информационные технологии в профессиональной деятельности: учеб. Пособие для сред. Проф. Образования –15-е изд., стер. - М.: Издательский центр «Академия», 2017. – 384 с.
- 2. Михеева Е.В. Практикум по информационным технологиям в профессиональной деятельности: учеб. Пособие для сред. Проф. Образования – 14-е изд., стер. - М.: Издательский центр «Академия», 2014. – 256 с.

## **Задание на практическое занятие «Оформление курсового проекта»**

Цель работы: Оформление курсовой работы по заданным правилам

План работы:

- 1. Ознакомиться с примерами страниц курсовой работы в папке Для оформления курсовой
- 2. Оформить несколько страниц текста по образцу:

Титульный лист

Оглавление

Задание на курсовой проект

Стр.1,2,3

Список литературы

- 3. Все страницы курсового проекта за исключением титульного листа должны быть оформлены в рамках по ГОСТ. Для набора текста использовать готовую рамку из файла borders-oo2.odt (в папке Для оформления курсовой)
- 4. Для набора формул использовать встроенный редактор формул. Для справки при работе с редактором использовать файл http://elant.ucoz.ru/Writer/prakticheskaja\_rabota\_6\_formuly.pdf